# **中・高・大学生のニーズを反映した日英パラレルコーパス EasyConcの検索ソフトEasyConc for Access.accdbの開発**

The Development of a Retrieval Software, *EasyConc for Access.accdb*: A Japanese-English Parallel Corpus that Reflects the Needs of Junior and Senior High School, and University Students in Japan

**日䑓 滋之<sup>1</sup> 、Steve Lia2 、北村 広志<sup>3</sup>**

Shigeyuki Hidai, Steve Lia, Hiroshi Kitamura

**要旨**:日英パラレルコーパス*EasyConc*は、中学生、高校生、大学生がコミュニケーション活動において英 語で表現したかったことを日本語で書いてもらい、それを英語母語話者教師と日本人英語教師とで英訳し、 さらにその英訳に対してCLAWS7による文法標識を付与したものである。*EasyConc*の検索アプリ*EasyConc for Access.accdb*は、ワイルドカードを用いて英語検索、日本語検索、TAG検索の機能と検索結果をファイル に出力する機能を有する。検索速度も速くweb環境のないところで使用できるユーザーフレンドリーなアプ リケーションソフトである。

*EasyConc for Access.accdb*の 検 索 結 果 か ら、have nothing (special) to do、have something (else) to do、 don't have anything to doのパターンや、what elseのパターンも学習者のニーズとして必要な表現であるこ とが分かり、教科書を補って指導する必要があることが分かった。さらに、仮定法過去のI wishの検索結果 から、学習者の日常生活での願望を表す表現を把握することができる。学習者のニーズを満たし、表現力を 伸ばすために、学習者コーパスの英文を授業で活用する工夫が必要である。

**キーワード**:日英パラレルコーパス、*EasyConc*、*EasyConc for Access.accdb*、学習者のニーズ

**Abstract** : In order to compile a Japanese-English Parallel Corpus called *EasyConc*, Japanese junior and senior high school students and Japanese university students were asked to write expressions in Japanese that they wanted to convey in English but were unable to do so during communicative activities in their English classes. The Japanese expressions were translated into English by a native English teacher and a Japanese teacher of English and the English translations were annotated by CLAWS7. Subsequently, a retrieval software, *EasyConc for Access.accdb*, was developed. This application software allows for the quick search of Japanese or English expressions or parts of speech using wildcards without requiring an internet connection. The query results are output to a file making it a user-friendly application. As a result of the retrieval by *EasyConc for Access.accdb*, patterns such as 'have nothing (special) to do', 'have something (else) to do', 'don't have anything to do' as well as 'what else', are deemed necessary to teach due to the learners' needs that are not met by authorized textbooks. Furthermore, retrieved sentences including 'I wish' reflect the students' real wishes in their daily life. In order to meet the learners' needs and to help them improve their productive skills, the use of the sentences and phrases from *EasyConc* in class is highly recommended.

<sup>1</sup> 元 玉川大学 文学部/拓殖大学大学院 言語教育研究科

<sup>2</sup> 玉川大学 リベラルアーツ学部

<sup>3</sup> 玉川大学 学生支援センター学修支援課/グローバルソリューションサービス株式会社

**Keywords** : Japanese-English parallel corpus, *EasyConc*, *EasyConc for Access.accdb*, Learners' needs

# **1.はじめに**

 これまでコミュニケーション活動で学習者が英語で表現したかったけれどできなかった表現を日本語で書 いてもらい、活動の振り返りとして回収し、それを英訳し、日本語と英語の対応する日英パラレルコーパス *EasyConc*を構築してきた。*EasyConc*は、表現できたことを収集した通常のコーパスとは異なるコーパスな のである。学習者のニーズを検定教科書の文法事項や語彙と絡めて指導することで学習者の産出技能を高め ることができると考えている。これまで、教育現場に導入されている端末に合わせて*EasyConc*の検索アプ リとしてiOS用、Chrome OS用、WindowsのExcel用を開発してきた。これらの検索アプリは、学習者のニー ズ(英語で言いたかったこと)を反映するICT教材として検定教科書を補強するツールである。

 本研究では、WindowsのAccess用として*EasyConc for Access.accdb*を開発し、教師が検定教科書を補強す るツールとして、学習者にフィードバックし、教材開発に役立てることを提言したい。

## **2.先行研究**

 本稿の2.1では、学習者のニーズに着目し、学習者がやり取りの活動で必要とする語彙を調査した先行研 究を扱う。2.2では、日英パラレルコーパス*EasyConc*の検索アプリの開発に至った経緯について述べる。

# **2.1 東京都中英研・研究部の実践研究**

 都中英研・研究部(2020)では、即興的な産出活動として、Sports、Food、Seasons、Free time(hobby / movie / book / comic book / magazine)、My favorite person、My favorite place、My school (my school event / my teacher)、Vacation、Weekendの9トピックを設定し、ペア活動で中学1年生は1分間、中学2・3 年生では2分間、やり取りを実施した。実施時期は6月に4回、7月に3回、9月に2回で週に1つずつのトピッ クを9回実施した。ペアで活動する前には、教師と生徒によるやり取りをし、準備時間として1分程度与え、 メモやマインドマップの用意をせず、知らない単語は日本語で言って英語での会話に戻ること、言いたいこ とを英語で言えないときは、ペア同士で助け合ってもよいとした。やり取りは、ICレコーダーやタブレッ ト端末を用いて録音または録画した。対象は、中学校13校で、1年生71ペア、2年生139ペア、3年生105ペ アで、活動後に教師が生徒同士のやり取りを書き起こし、生徒が使用した延べ語数(tokens)、異なり語数 (types)、研究部基本語彙1200語との重なり、type token ratio、どのような単語を多く使用しているか、英 語で何と言ったらよいかわからなかった単語を調査した。「英語で何と言ったらよいかわからなかった単語」 については、トピックごとに上位10語ずつ示している。

 この研究部の学習者のニーズ(英語で言いたかった単語)について焦点を当てた先駆的な研究は、上位 10語の単語がどのような文脈の中で使用されたのか示されていないこと、またトピック数が限定されてい ること、実施時期が6月、7月、9月と限定されており学習者の英語で言いたいことが網羅されているわけで はない。今後、英語で言いたかった単語を学習者にフィードバックする具体的な方策が望まれる。

#### **2.2 EasyConc for Access.accdbの先行アプリケーションソフト**

 日英パラレルコーパスに*EasyConc*の検索ツールとしてWindows仕様のアプリとして*EasyConc.xlsm*と *EasyConc\_tagged.xlsm*が公開されている(北村・内藤・Lia・日䑓、2021)。

*EasyConc.xlsm*は、表計算ソフトExcelで開発したアプリで、英単語、日本語の語句を検索ボックスに入力

し、中学あるいは高校、大学の校種を選択し検索する。検索結果では、英語と日本語が一対一対応で、検索 語に赤い色がつき検索語句がどのような文脈で使用されているのか見やすく表示されている(Hidai, 2015)。

*EasyConc\_tagged.xlsm*は、表計算ソフトExcelで開発したアプリで、日英パラレルコーパス*EasyConc*の各 語にCLAWS7の文法標識が付与されており<sup>1)</sup>、品詞による検索が可能である。検索方法として、「\*\_JJR」(形 容詞の比較級)<sup>2)</sup>といった検索式をダブルクリックすると検索式「\*\_JJR」が第1検索式のボックスに反映され、 検索式に合致する文字列を検索する機能が実装されている(Hidai, 2016)。

*EasyConc.xlsm*は文法標識のない文字列を検索することに特化し、*EasyConc\_tagged.xlsm*は文法標識の付与 された*EasyConc*を検索することに特化している。表計算ソフトのExcelで開発された*EasyConc\_tagged.xlsm* は、中高大学生からの5,000件を超える質問、英単語のコーパスサイズ50,000語を超えると検索速度が落ちる。

 北村・内藤・Lia・日臺(2021)では、*EasyConc\_tagged.xlsm*の検索速度を改善する必要性から、データベー スソフトのAccessを活用し、*EasyConc for Access*を開発した。*EasyConc for Access*の開発コンセプトは、文法 標識の有無にかかわらず高速で検索でき、ワイルドカードを用いてインターネットを経由しないで検索でき、 学習者に使いやすいアプリであることを目標としている。

# **3.リサーチデザインと手法**

## **3.1 研究の目的**

以上を踏まえ、以下の2項目を研究の目的として設定した。

- (1) 学習者のニーズを反映する日英パラレルコーパス*EasyConc*の検索アプリ*EasyConc for Access.accdb*の開 発を行う。
- (2) 学習者のニーズを反映するアプリ*EasyConc for Access.accdb*を活用し、教科書で学習する文法や語彙と の比較を行い、学習者のニーズを補う文法事項や語彙を知る。

#### **3.2 研究方法**

研究の目的(1)については、3.2.1 ~ 3.2.4 で、授業実践例から、コーパス EasyConc の構築方法、そしてユー ザーフレンドリーな検索アプリの開発方法について述べる。研究の目的(2)については、3.2.5で、検索ア プリを用いた検索とその結果を示し、検索結果と検定教科書とを比較する方法を示す。

# **3.2.1 学習者のニーズを知るために**

Nation (2013a) は、 学 習 者 の 語 彙 の ニ ー ズ 分 析 (Vocabulary needs analysis) と し て、Lacks、 Necessities、Wantsの3項目を挙げている。Lacksでは、生徒がどんな語彙を知っていて、どんな方略を使 えるか(裏返せば、どんな語彙や方略が欠けているか)、Necessitiesでは、生徒がどんな語彙を必要として いて、どんな方略を必要としているか、またWantsでは、生徒がどんな語彙を学びたいかについて述べてい る。本研究では、表現活動で学習者のニーズとして、どんな語彙や表現、文法事項を知りたいと思っている のかに着目し、調査を進めてきた。そのためには、教室でのコミュニケーション活動後に、振り返りとして 英語で言いたかったことや書きたかったことを学習者に日本語で書いてもらうことによって学習者のニーズ が捉えられると考えている。

 検定教科書で提示される文法事項や語彙と、コーパスに現れる生徒の表現したかった文法事項や語彙を発 見し比較することで、生徒の求める文法事項や語彙のニーズがわかり、教科書を補足するのに役立つと考え ている。

#### **3.2.2 EasyConc構築に向けての学習者のニーズを知るためのデータ収集について**

*EasyConc*の構築のために、現行以前の学習指導要領から、中学生、高校生、大学生を対象に、様々なコミュ ニケーション活動の直後に、活動の振り返りとして、学習者に英語で表現したかったことを日本語で書いて もらい収集してきた。したがって、コミュニケーション活動は、日々の授業で行う生徒同士のチャットや、 ALTとの対話活動、ディスカッションであり、文法事項やトピックについては中学、高校の場合、検定教科 書の制約を受けるものの広範囲にわたっている。またコミュニケーション活動の実施時期について特定の期 間を限定しデータを収集したものではない。生徒が日々の授業のコミュニケーション活動で、振り返りとし て表現できなかったことを日本語の質問として書き、それを教師が収集したデータであることが*EasyConc* の特徴である。

 データ収集では、平成29年告示の中学校学習指導要領解説以前の授業実践も含まれている。例えば、平 成18年度版の*New Crown English Series* Book 2のSpeech - My Dreamの活動実践例では、被験者は、某国立 大学附属中学校2年生4クラス160人。ティーム・ティーチングの授業形態で、学期末の表現の能力(話す こと)の評価として実施。活動の流れは、検定教科書での学習を終えた後、生徒は各自の将来の夢について 英語で書く。職業名について教科書の語彙だけで足りないようであれば、英和辞典、和英辞典を使用する。 生徒はなぜその将来の夢を実現したいのか理由も英語で書く。生徒は、出席番号順にALTの待機する部屋 に行き、各自の将来の夢について英語で話す。なお、生徒は事前に書いたスクリプトを手に持って入室する ことはしない。プレゼンテーションの時、スクリプトを手に持たないことを中1から指導してきており、ク ラスメートに理解してもらうためにはこれまで学習してきた語彙や文法をできるだけ使用するように指導し てきた。ALTは、ストップウォッチを使用し、一人2分間を設定。ALTは生徒の表現の能力(話すこと)を 評価する。日本人教師は、待機生徒(39人)に別課題として多読を実施。最終評価は、日本人英語教師と ALTとの間で協議が必要なためビデオカメラで録画しておく。生徒は退出後、振り返りとして、英語で言い たかったけれど言えなかった表現を日本語で書いて提出する。生徒の「質問」は図1を参照されたい。

 本研究で開発したアプリ*EasyConc for Access1.9.accdb*で使用した*EasyConc*の中学生、高校生、大学生から の日本語の質問件数、また、英単語の異なり語数、延べ語数を以下に示す。

|    |       | 生徒から寄せられた 教師による英訳の英単語の  教師による英訳の英単語の<br> 日本語での質問件数 異なり語数(Word Types) | 延べ語数(Word Tokens) |
|----|-------|----------------------------------------------------------------------|-------------------|
| 中学 | 3,874 | 3,506                                                                | 36,149            |
| 高校 | 467   | 1,168                                                                | 5.299             |
| 大学 | 1,227 | 2,096                                                                | 11,342            |
| 合計 | 5,568 | 4,618                                                                | 52,790            |

**表1 EasyConcの校種別の英語で表現したかったことの質問件数と英単語の語数**

### **3.2.3 データ収集から日英パラレルコーパスEasyConc構築までの過程**

作業手順の概略は以下のとおりである。

- ・コミュニケーション活動後に、振り返り用紙に学習者が日本語で書いた英語で言いたかった表現を一件ず つExcelに入力する。全く同じ質問であっても省略することはしない。同一の質問頻度が多ければより多 くの学習者が英語で表現できなかったということが分かるからである。
- ・学習者からの質問を英語母語話者教師と日本人英語教師とで英訳作業を行う。中学校で学習する文法事項 を使用して英訳作業を行う。このデータが、文法標識の無いデータとなる。英訳作業では、50件の質問で 2時間程度時間を要する。Excel上で日本語と英語との一対一対応データを作成(図1を参照されたい)。
- ・英訳したデータに文法標識のtagを付与する。Tagの付与にあたっては、Free CLAWS web taggerで

UCREL CLAWS7 Tagsetを使用した(図1の「タグ付与」の列を参照されたい)。

・学習者の各質問には15のトピックから該当するトピックの情報を付加。校種として中学校 (j)、高校 (s)、 大学(u)の情報も付加。日英パラレルコーパス*EasyConc*の完成となる。最後に、*EasyConc*のExcelデー タを開発した検索機能のプログラムを有する*EasyConc for Access.accdb*に取り込む。

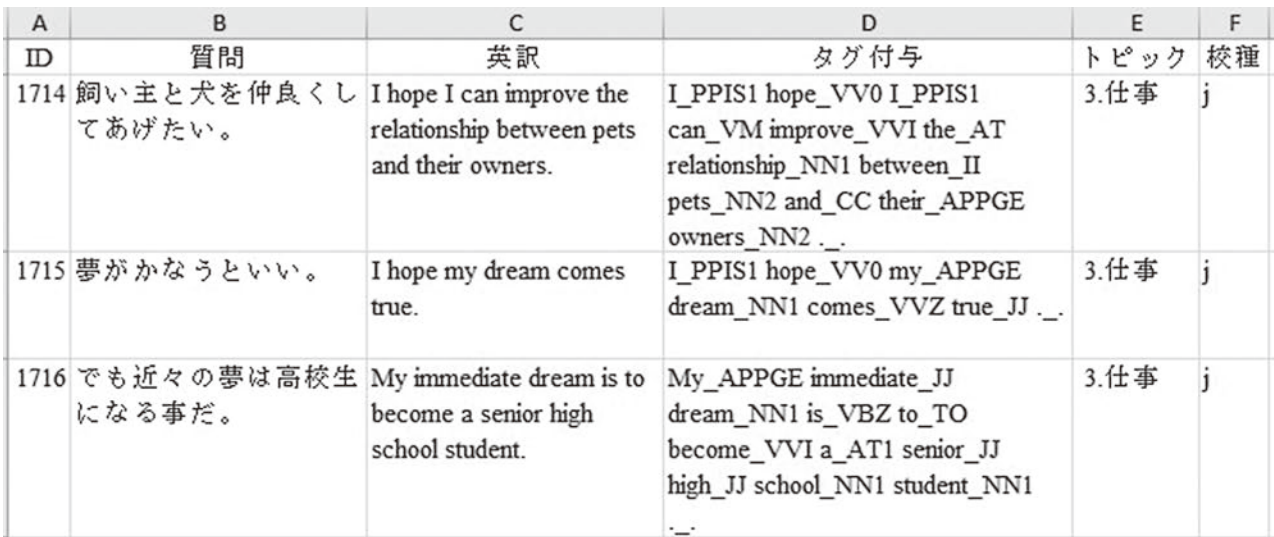

**図1 生徒の日本語による質問と教師の英訳の対応データより抜粋(中学2年生の例)**

# **3.2.4 ユーザーフレンドリーな検索アプリEasyConc for Access.accdbの開発への試み**

 ユーザーフレンドリーなアプリを開発するために、検索速度が速いことはもちろん、検索方法が簡単で、 アプリの操作が視覚的に見やすく、容易であることが望まれる。開発にあたって以下の工夫をする。

# **・ワイルドカードによる検索方法**

Accessには、あらかじめ検索方法として「テキストフィルターによる検索」や「クエリによる検索」が あるが、検索方法に一手間要す。また、「正規表現による検索」をする場合には、利用者が検索式を書くこ とに慣れ、検索式を書いたうえで検索語句として入力する手間もかかり、ユーザーフレンドリーな検索方法 とは言い難い。そのため、比較的馴染みのある「ワイルドカードによる検索」を採用し、アプリの開発を進 める。

#### **・アプリの操作を簡単にする試み**

 検索できる語句の入力フィールドは同じにして、検索の方法として英語の語句検索であれば「and search」、「or search」、日本語の語句検索であれば「検索(そして)」、「検索(または)」の検索を画面の中 でわかりやすく表示することによって、検索語句を入力し、検索ボタンを押せば即座に検索できるようにす る。そのためには検索ボタンに検索方法のVBAのプログラムを関連付け実行するように設定する。

#### **・その他の工夫**

 検索結果が表示されたとき、検索した語句に色を付け表示するようにし、表示件数が多い場合でも検索語 句を見やすくする。また、「or search」、「検索(または)」ボタンを用意し、複数語句を検索できるように する。検索結果を表示するレポートには検索時に利用した検索語句も表示されるようにする。

#### **3.2.5 学習者のニーズと教科書で学習する文法事項や語彙との比較について**

 これまで中高大学のコミュニケーション活動で、学習者から授業中、また授業後の振り返りで、英語で言 いたかったことについて質問が数多く寄せられた。また*EasyConc*を構築するうえで5,500件を超える学習者 の質問を入力し、さらに学習者の質問の英訳作業を通して、学習者が表現したいと思うことについて類似し た質問があり、学習者の英語表現のニーズに対応する指導が必要であることに気付かされた。

 この教師の経験をもとに、学習者のニーズのうち文法事項や語彙の観点から項目を絞って、*EasyConc for Access.accdb*の英語検索、日本語検索、さらにはTAG検索の機能を活用し、学習者のニーズを確かめる。さ らに、この学習者のニーズについて教科書でどう扱われているのかについても調査する。

# **4.結果と考察**

# **4.1 研究の目的(1) 「学習者のニーズを反映する日英パラレルコーパスEasyConcの検索アプリ EasyConc for Access.accdbの開発を行う」について**

## **4.1.1 EasyConc for Access1.9.accdbの「and search」や「or search」の仕組み**

 アプリの「TAG検索」(図11)を例にとると、「and search」、「or search」の検索ボタンに下記のVBA のプログラムを設定しており、条件1 ~条件3の検索ボックスに語句を入力し、検索ボタンをクリックする と下記のプログラムが動作し語句を検索する仕組みとなっている。プログラムの詳細な内容については割愛 する。

 「and search」と「or search」の違いは下記のように検索語句をand で結ぶか、orで結ぶかの違いでしか ない。

# **・and search ボタンの記述**

Me.Filter = "[tag]Like'" & "\*" & Me![ken1] & "\*'"

& IIf([ken2]  $\ll$  "", " and [tag]Like" & "\*" & Me![ken2] & "\*"", "")  $\perp$ 

& IIf([ken3]  $\ll$  "", " and [tag]Like" & "\*" & Me![ken3] & "\*", "")

**・or searchボタンの記述**

```
Me.Filter = "[tag] Like '*" & Me![ken1] & "*""
```
& IIf([ken2]  $\ll$  "", " OR [tag] Like '\*" & Me![ken2] & "\*"", "")

& IIf([ken3]  $\ll$  "", " OR [tag] Like '\*" & Me![ken3] & "\*"", "")

# **4.1.2 EasyConc for Access1.9.accdbでのワイルドカード文字を用いた検索方法**

#### **・検索例**

Accessでは、検索ボックスに小文字で入力しても大文字もヒットする。英単語の前に半角スペースを入 れて検索することはできるが、検索語の直後に半角スペースを入れて検索することができないので、単語の 直後に角かっこの中に半角スペースを入れて検索する。検索例としてgoの例を以下に示す。

- go[ ,.] ・ goの前に半角スペースを入れる。goの前に半角スペースを入れないと、rakugo、ago、 Shingo、Hyogoの各語にもヒットしてしまう。
	- ・[]は、角かっこ内の1文字と一致することを表す。
	- ・ go[ ,.]の部分は、goの後ろに「半角スペース」、あるいは「,」、あるいは「.」が続く場 合を想定。
- go[?] ・goの前には半角スペースを入れる。
	- ·疑問符(?)を検索するには、「?」の文字を角かっこで囲む。goの直後に「?」が来る場 合を想定。
- goes[ ] ・goesの前に半角スペース。

#### **・疑問詞で始まる疑問文を検索する場合**

アスタリスク(\*)は任意の数の文字と一致する。Wh\*では、Who、What、When、Where、Whyを一度 に検索可能。

 $Wh*[?]$ 

How\*[?]

 ワイルドカード文字を用いた検索方法は、慣れるまでに時間を要するが、検索結果が予想した結果と異な る場合は検索式に間違いがないか目視による確認が必要である。

#### **4.1.3 ユーザーフレンドリーなアプリにする工夫**

#### **・校種による検索方法の工夫―中高大学の一括検索と校種別の検索方法**

 校種別の指定があることで、中学校教師にとっては、中学生のニーズを知ることができるだけでなく、高 校検索も実施することで定着していない語彙や文法事項について知ることができる。高校教師にとっては高 校生のニーズだけでなく中学生のニーズについての情報を得ることができるし、中学校の英語が定着してい ないなどの情報も得られる。大学教師にとっては中学生、高校生、そして大学生のニーズ等を把握すること ができ、授業で活用の幅が広がる。

# **・3つの便利な検索方法―英語検索、日本語検索、TAG検索の方法**

 「英語検索」、「日本語検索」では、ワイルドカードを使用し、英語または日本語の語句を入力し、該当す る検索ボタンをクリックすることでその語句を含む英文と対応する日本語の文を検索できる。例えば、「お せち」を英語でどう表現してよいか戸惑う生徒は多いが、「おせち」と入力し、「検索(そして)」ボタンを クリックすればよい。

 「TAG検索」では、CLAWS7の文法標識のタグを入力すると、その文法標識に該当する語句を一括して検 索することができる。例えば、教師がコミュニケーション活動の際に生徒に提示したい過去形や過去分詞を 知りたいとき、過去形を示すタグVVD (past tense of lexical verb e.g. gave, worked) や過去分詞を示すタグ VVN( past participle of lexical verb e.g. given, worked)を一括検索することができ、ワークシートを作成し、 授業で利用することができる。

#### **・MyListから英文等をファイルへ出力する機能**

 「英語検索」、「日本語検索」では、検索結果が表示された後、「MyList追加」をクリックし、最後に「MyList カスタム」をクリックすると、「MyList追加」で選択された英文等の情報がMyListに反映される仕様となっ ている。「ファイルに出力」を選択すれば、検索結果に検索時に使用した検索語句も追加し表示され、Excel 等のファイルで保存することができ、教師がワークシートを作成することに利用できる。また、「印刷プレ ビュー」を選択すれば英文等を見ることができるようになっている。使用後は、「MyListクリア」をクリッ クして閉じる。

#### **・AccessのインストールされていないPCで使用するための方法**

*EasyConc for Access.accdb*の閲覧、検索が目的であれば、Windows PCにAccessがインストールされていな いPCであっても、Runtime版を利用することで、Windowsユーザーは無償で利用することができる。<sup>3</sup>)

# **4.2 研究の目的(2)「学習者のニーズを反映するアプリEasyConc for Access.accdbを活用し、教科書で 学習する文法や語彙との比較を行い、学習者のニーズを補う文法事項や語彙を知る」について**

以下の4.2.1、4.2.2で取り上げる検索項目は、授業でのコミュニケーション活動で生徒から多く質問を受

け印象に残っていることであり、また、3.2.3のデータ入力の際に、入力件数が多いことに気付いたことが 調査するきっかけとなっており、コーパスを通して実証したい事項である。

**4.2.1 英語検索 ― something (else) to do、anything (else) to do、nothing (special) to doの例**

*EasyConc for Access1.9.accdb*を起動し、校種絞込検索で「中学検索」を選択する。次に、下記のように入 力する。somethingの直前と[](角かっこ)の中は半角スペースが入っている $^{4)}$ 。

| □ 検索メニュー × 3 キ 検索メニュー中学 × |                              |         |        |                 |
|---------------------------|------------------------------|---------|--------|-----------------|
| 中学生が言いたかった                | 日本語または英語で検索語句を入力し検索ボタンを押します。 |         |        |                 |
| something* to []          | and search                   | 検索(そして) | TAGで検索 | MyList          |
| anything* to []           | or search                    | 検索(または) |        | カスタム            |
| nothing* to[]             | クリア                          | 印刷      |        | ©Tamagawa Univ. |

**図2 EasyConc for Access1.9.accdbのワイルドカード検索**

図2で、入力した語句が英語なので、「or search」をクリック。以下のように検索結果が表示される。

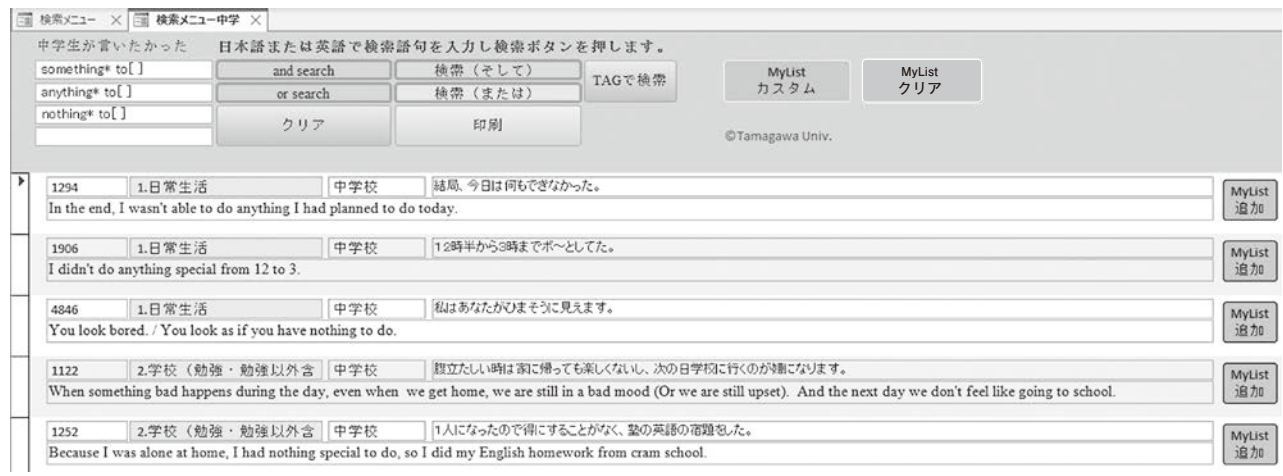

**図3 EasyConc for Access1.9.accdbのワイルドカード検索結果**

 図3で、右端の「MyList追加」のボタンをクリックし、最後に「MyListカスタム」をクリック。以下の ようになる。

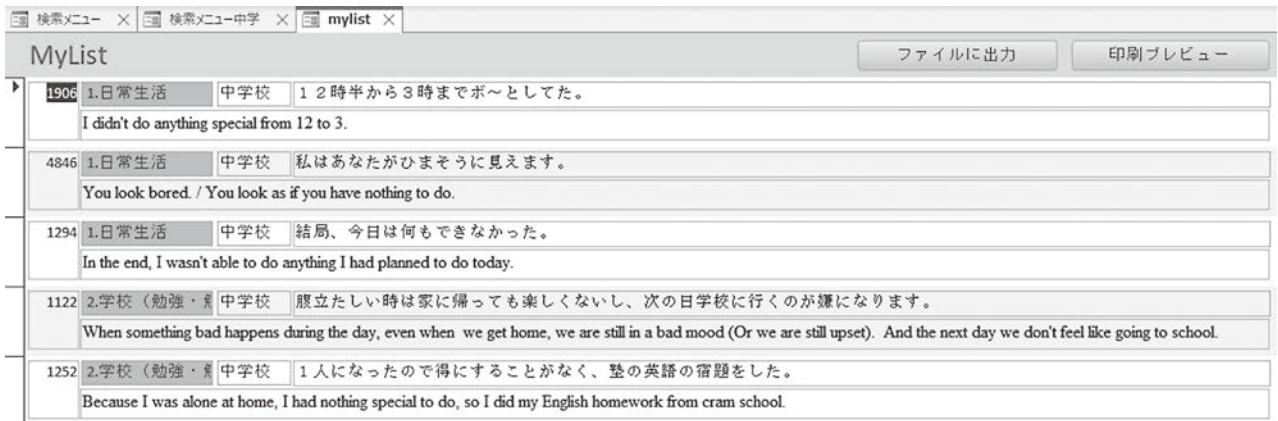

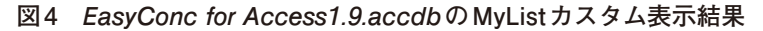

図4で、右上の「ファイルに出力」をクリックすると、「出力ファイル形式の選択(F):」が表示される のでExcel 97-2003ブック (\*.xls)」を選択しOKをクリック。名前を付けて保存。something、anything、 nothingに続くto不定詞をパターン別に整理すると以下のようになる。

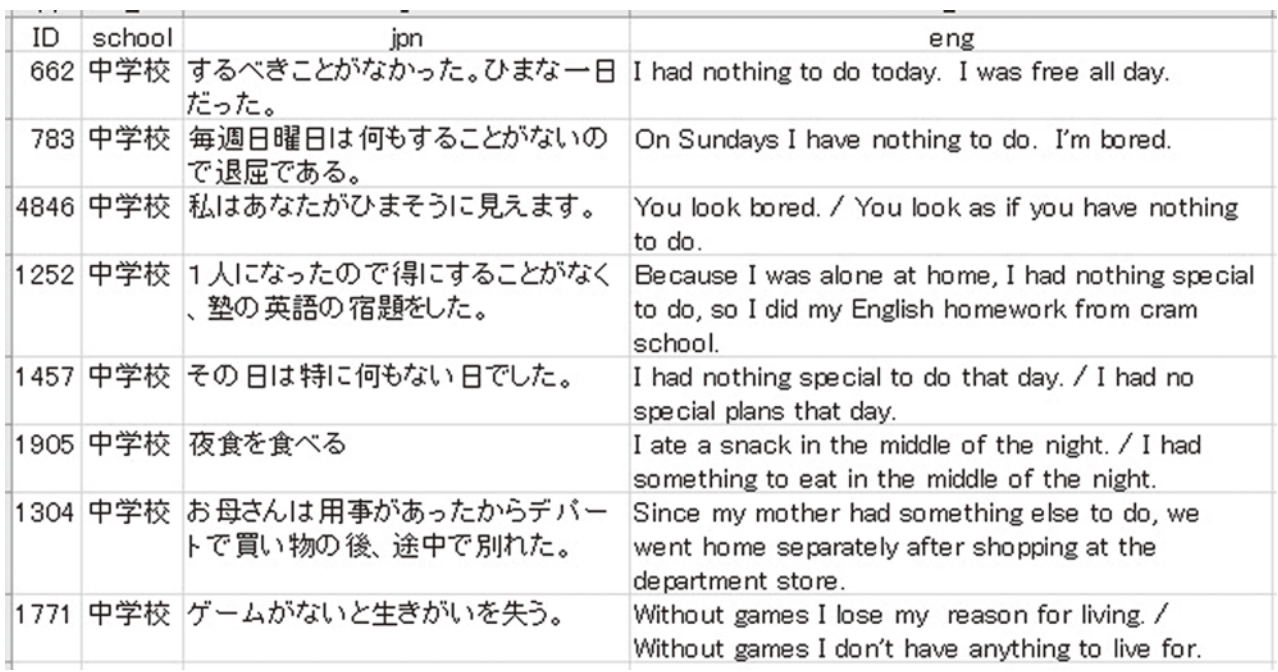

**図5 EasyConc for Access1.9.accdbのファイル出力結果より抜粋(中学校)**

# **・EasyConc for Access1.9.accdbからの発見**

 図5より、中学生が表現したいという日本語を表す英語表現のパターンは以下のようになる。 have nothing (special) to do 5件、have something (else) to do 2件、don't have anything to do 1件 中学生が、これらの英語で表現したかったパターンは、高校生、大学生にも同様に見られる。中学生だけ

の問題ではないということに留意したい。

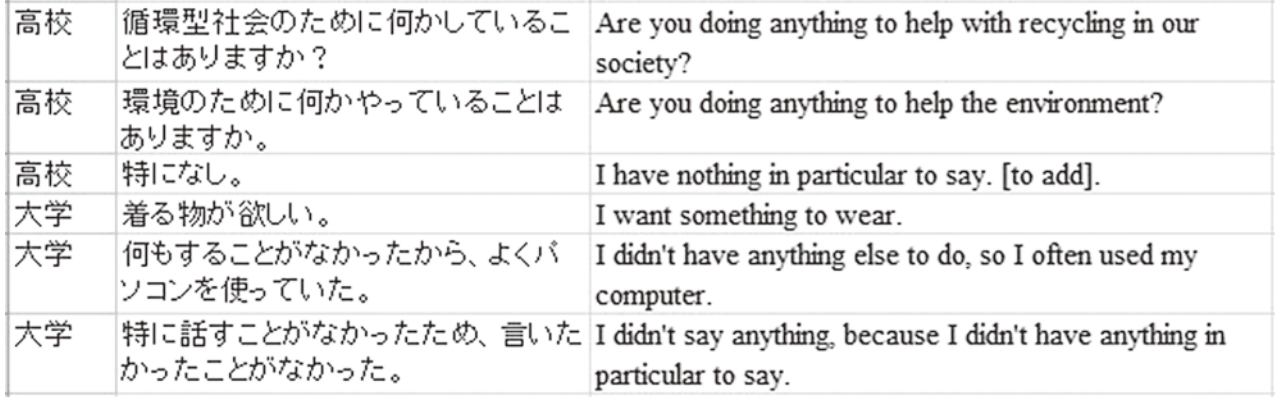

# **図6 EasyConc for Access1.9.accdbのファイル出力結果より抜粋 (高校・大学)**

 図6が示すように、高校では、do anything to help、have nothing in particular to do、大学では、want something to doをはじめ、have anything else to do、have anything in particular to doといった表現に戸惑い が見られる。中学生で表現できなかったことは、教師による適切な指導がないと定着に時間がかかり、高校

生以上でも表現できないということが言えそうである。

# **・中学校検定教科書でのsomething等に続く不定詞の扱い**

 令和3年度の中学校の検定教科書教科書*New Crown English Series 1, 2, 3*(以下、*03nc123*)では、6例出 現する。

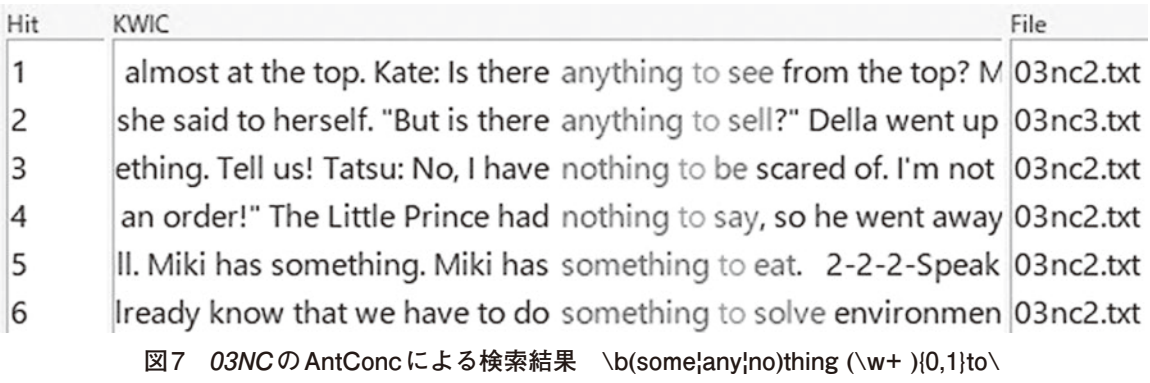

 検定教科書においてはsomething、anything、nothingの直後にspecial、else、in particularそしてto不定 詞が続く文構造は提示されていないことが分かる。

# **4.2.2 日本語検索**

中学1年生から質問される日本語表現として「他にはどんなのがありますか?」「他になにしますか」といっ た質問が挙げられる。「他に」をどう表現するか分からないために会話が上手く継続しなくなる。*EasyConc for Access1.9.accdb*を起動し中学検索を指定し、検索ボックスに「他」を入力し、「検索(そして)」をクリッ クすると、検索語の「他」が色付きで表示される。

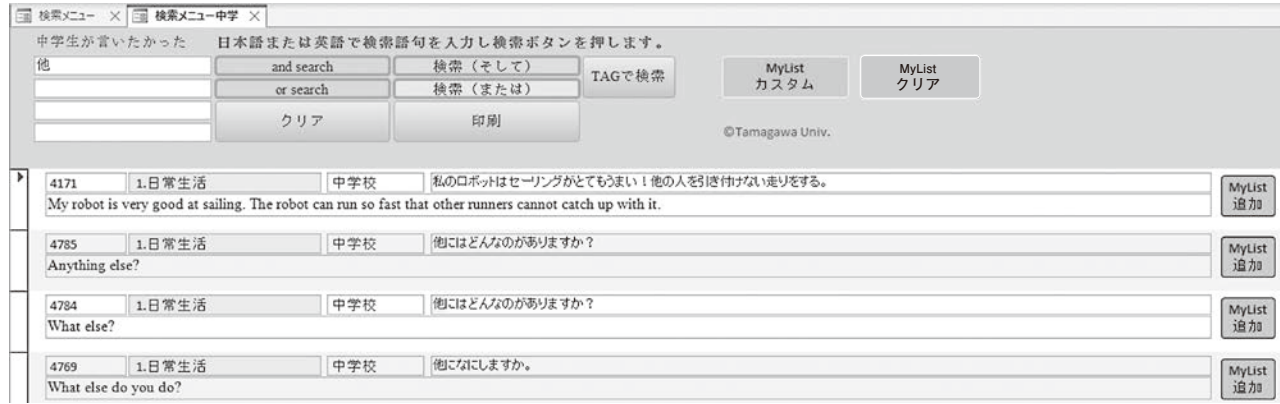

**図8 EasyConc for Access1.9.accdbの日本語検索 検索語:他**

 さらに、図8の「MyList追加」のボタンをクリックし、続いて「MyListカスタム」をクリックすると、「ファ イルに出力」のボタンが表示されるので、「ファイルに出力」を選択する。ファイルの出力結果を、整理す ると以下のようになる。

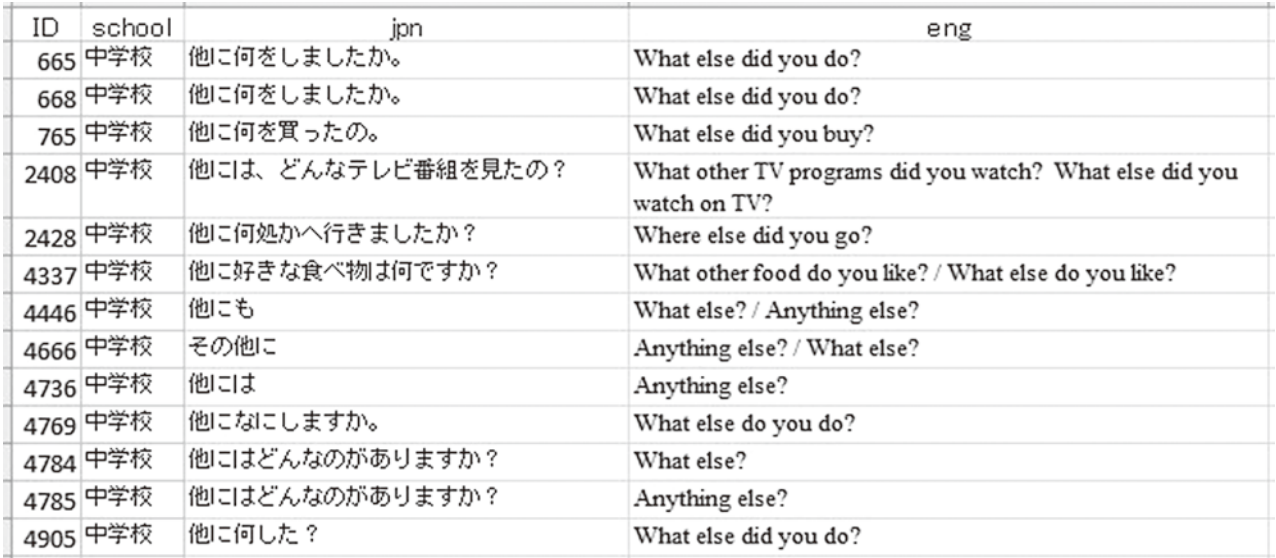

**図9 EasyConc for Access1.9.accdbの日本語検索のファイル出力結果より抜粋 検索語:他**

#### **・EasyConc for Access1.9.accdbからの発見**

 図9から、疑問詞(what、where)の後にelseが続くパターンが多い。また、Anything else? という連語を、 中1の学習者が求めていることも分かる。IDの番号が異なっているのは、入学年度やクラス、あるいはクラ ス内の別の学習者が同様の質問をくり返ししているということである。学習者のニーズを満たすためにも、 疑問詞に続くelseを中学校の授業で扱うことを検討する必要がある。

#### **・中学校検定教科書のelseの扱い**

 令和3年度の中学校の検定教科書*03nc123*では、Anything else?、something else、someone elseのパター ンが見られるのだが疑問詞に続くelseは出現しない。

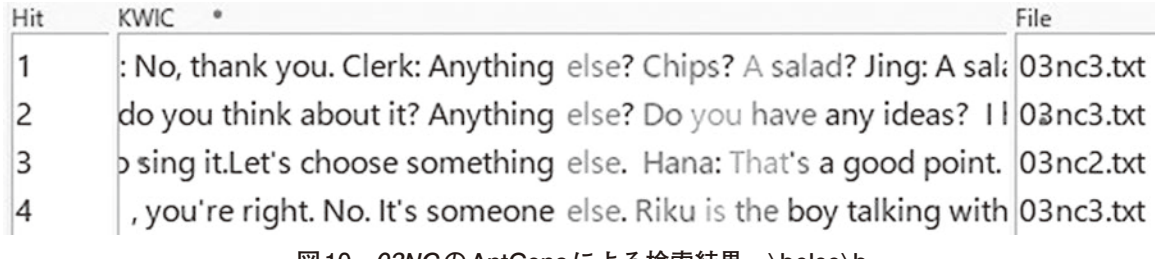

#### **図10 03NCのAntConcによる検索結果 \belse\b**

# **4.2.3 TAG検索―仮定法過去 I wishを例に**

*EasyConc for Access1.9.accdb*のTag検索では、中学、高校、大学の校種を一括して検索する仕様となって いる。校種別に検索したい場合は、検索結果を「ファイルに出力」の機能を用いてExcel等で保存してから、 校種ごとに分類する。

 中学校学習指導要領解説では、中学校では「仮定法のうち基本的なもの」を扱うとされており、I wishの 例が示されている。TAG検索では、wishのように動詞と名詞の2つの品詞を持つ語に一方の品詞を指定して 検索することが可能である。I wishのwishは、動詞で、C7tagsetでは、VV0 (base form of lexical verb (e.g. give, work))のタグが付与される。図11の条件1の右端のコンボボックスをクリックし、VV0のタグを選 択すると左のボックスにVV0のタグが反映され、タグの手入力が軽減される。続いて「wish\_」を補足して、 「wish\_VV0」と作成し、[ ]を追加する。最後にand searchをクリックする。

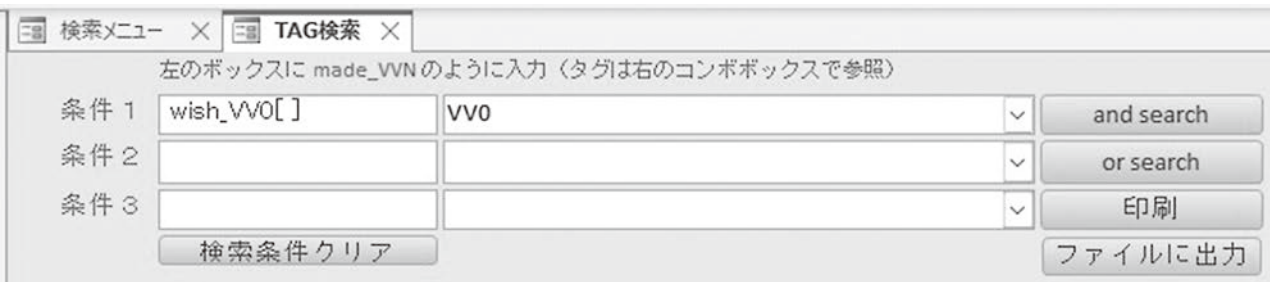

**図11 EasyConc for Access1.9.accdbでのwish\_VV0の検索**

検索結果が出力されたら、「ファイルに出力」をクリックしExcel形式で保存する。以下のようになる。

| ID      | school   | ipn                                                             | eng                                                                                                    |
|---------|----------|-----------------------------------------------------------------|----------------------------------------------------------------------------------------------------|
|         |          | 1064 中学校  休みがもう少し長いといいな。                                        | I wish I had longer vacations.                                                                                                    |
| 1821    | 中学校      | 私には兄弟がいないので、 兄弟がほ  I wish I had a brother or a sister.<br>しいです。 |                                                                                                    |
|         | 1529 中学校 | 僕もこのように生きていきたいです。                                               | I want to be like him for the rest of my life. / I wish<br>I could be like him for the rest of my life.                                                                                                    |
|         |          | 1337  中学校  私は部活なしで休日が増えて欲しい <br>です。                             | I wish there would be more days off. Comment:<br>Days off include holidays. Holidays don't include<br>days off. I wish I could take more days off from my<br>part time job. I wish there would be more days off<br>from my club practice.           |
|         |          | 1339 中学校  期末なんてなくなってほしい。                                        | I wish there would be no final tests.                                                                                                    |
|         |          | 1524  中学校   全員が生徒会選挙に当選できた方 <br>がいい。                            | I wish everyone could win the student council<br>election. I wish all the students could speak<br>English.                                                                                                    |
|         | 1526 中学校 | 私は学校は静かな所にあってほどほ<br>どの 活気があってまとまりがあってき<br>っちりしている所を求めます。        | I wish my school would be in a quiet area and have<br>a lively atmosphere and be tightly-knit and have<br>clear rules. / I would like my school to be in a quiet<br>area and have a lively atmosphere and be tightly-<br>knit and have clear rules. |
|         | 3556 中学校 | ぼくは数学の 授業がたくさんある世 <br>界があればいいなと思っていますが<br>、あなたはどうですか?           | I wish there were more math classes in schools<br>around the world. What do you think? / If only there<br>were more math classes in schools around the<br>world.                                                                                    |
| 3936 大学 |          | しい。                                                             | 私はドラえもんの四次元ポケットが欲  I wish I had Doraemon's four-dimensional pocket.                                                                                                    |

**図12 EasyConc for Access1.9.accdbでのwish\_VV0の検索結果より抜粋**

# **・EasyConc for Access1.9.accdbからの発見**

特に1064番I wish I had longer vacations. を始め、1821番I wish I had a brother or a sister. や1339番I wish there would be no final tests.などは実際の中学生の生活を反映し生徒の思いのこもった表現と思われる。こ こに学習者のニーズをもとに構築された学習者コーパスの特徴が見られ、学習者コーパスを活用する意義が あると考える。

# **・中学校検定教科書での仮定法過去I wishの扱い**

令和3年度の中学校の検定教科書教科書*03nc123*では、9例出現した。

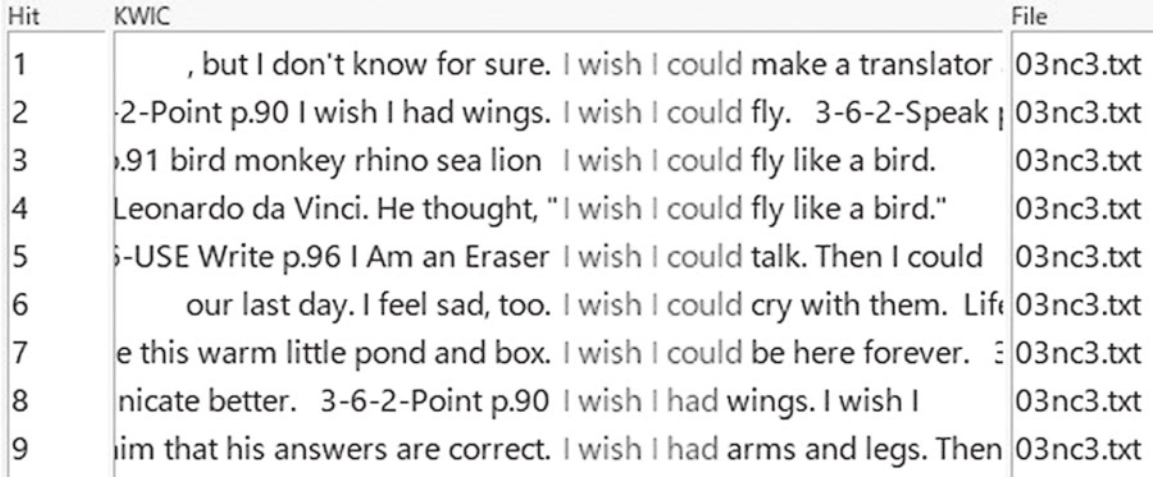

**図13 03NCのAntConcによる検索結果 \bI wish \w+\b**

 検定教科書に見られるI wishの英文からは、現実の生徒の生活の様子や願いが見えにくい。それだけに、 教科書でインプットされる英文と生徒が表現したいと思う英文との間に差が見られる。教科書を補い学習者 のニーズを反映した英文を授業で扱うなどの指導が望まれる。

# **5.まとめ**

 日英パラレルコーパス*EasyConc*は、学習者がコミュニケーション活動において英語で表現したかったこ とに着目し、学習者のニーズを反映した英文をもとに構築したものであって、学習者が表現できた英文を収 集したものではないし、教師が語彙や文法事項をもとに創作した英文を収集したものでもない(3.2.1~3.2.3 を参照されたい)。

 研究の目的(1)「学習者のニーズを反映する日英パラレルコーパス*EasyConc*の検索アプリ*EasyConc for Access.accdb*の開発を行う」について、4.1で、*EasyConc.xlsm*と*EasyConc\_tagged.xlsm*の二つのアプリの機能 を一つにした*EasyConc for Access1.9.accdb*を 開 発 す る こ と が で き た。Accessで開発した*EasyConc for Access1.9.accdb*は検索スピードもかなり速い。また英語、日本語、TAG検索、さらにファイルへの出力、印 刷機能も実装されユーザーフレンドリーなアプリの開発ができた。更なるデータ数の増加は今後の課題であ  $\lambda$ 

 研究の目的(2)「学習者のニーズを反映するアプリ*EasyConc for Access.accdb*を活用し、教科書で学習す る文法や語彙との比較を行い、学習者のニーズを補う文法事項や語彙を知る」について、4.2.1の「英語検索」 の結果から、学習者が表現したいというニーズはあってもインプットとしての検定教科書に提示されていな いことが分かった。have nothing (special) to do、have something (else) to do、don't have anything to doのパ ターンは授業で補って導入することにより学習者の表現力を高めることができると考えられる。

 また、4.2.2の「日本語検索」の結果から、疑問詞に続くelseが検定教科書ではインプットされていない こ と も 分 か っ た。elseは*Cambridge Advanced Learner*'*s Dictionary* (Fourth edition) で は、A2の 表 示、 *Longman Dictionary of Contemporary English* (Sixth edition) では、S1(話し言葉の1,000語)、W1(書き言葉 の1,000語)に入る語であり、高頻度の語彙と言える。「疑問詞+else」の表現は、中1で学習する疑問詞と 共に指導するのがよいと考える。

4.2.3の「TAG検索」では、仮定法過去のI wishの検索結果から、学習者の日常生活の中での願望を表す 表現を把握することができた。これは学習者のニーズから構築された学習者コーパス*EasyConc*ならではの 特徴を表している。学習者の思いを学習した文法事項を用いて表現することは容易ではない。学習者のニー ズを反映した英文を教科書に盛り込むことや、学習者コーパスの英文を活用し、生徒の目に触れさせる教師 の指導の工夫が必要と考える。

# **謝辞**

*EasyConc*の開発にあたっては、水嶋諒教諭(江東区立第四砂町中学校)からデータの提供を受けている。 御礼申し上げたい。本研究は科学研究費の支援を受けている。「日本人中高生のための英語表現コーパスの 構築とその活用」(JSPS科研費19K00771)2019 ~ 2021 研究代表者:日臺滋之

# **注**

- 1 ) CLAWS7の文法標識を付与するに当たっては Paul Rayson氏によるFree CLAWS web taggerを使用した。 http://ucrel-api.lancaster.ac.uk/claws/free.html (最終閲覧日: 2023年5月12日)
- 2 ) JJRは UCREL CLAWS7 Tagsetの一つである。各品詞のタグについてはUCREL CLAWS7 Tagsetを参照 されたい。

https://ucrel.lancs.ac.uk/claws7tags.html (最終閲覧日: 2023年5月12日)

- 3 ) Runtime版については、Microsoft 365サポートの「Microsoft 365 Access Runtime をダウンロードして インストールする」を参照されたい。
- 4 ) somethingの前に半角スペースを入れて something toと検索ボックスに入力すると、something tougher も検索されてしまう。また、somethingの前に半角スペースを入れて something \* to[ ]と検索ボックスに 入力するとsomething to eatは検索されない。

# **【註・参考文献】**

- Delacroix, Laurence, et al. (2014). *Longman Dictionary of Contemporary English (Sixth edition),* Pearson Education Limited
- Hidai, Shigeyuki. (2015). Compilation of the Learner Bilingual Corpus and Its Use in Class: Making Teaching Materials Using "*EasyConc.xlsm*" (11th Annual CamTESOL Conference)(国際学会)、2015年2月28日、 Phnom Penh, Cambodia
- Hidai, Shigeyuki. (2016). Finding the Expressions EFL Learners Find Difficult: the Compilation and Use of "*EasyConc\_tagged.xlsm*" (12th Annual CamTESOL Conference)( 国 際 学 会 )、2016年2月20日、Phnom Penh, Cambodia

Macalister, John and Nation, Paul.(2020).*Language Curriculum Design Second Edition*. Routledge

McIntosh, Colin, et al. (2013). *Cambridge Advanced Learner*'*s Dictionary (Fourth Edition)*, Cambridge University Press

- Nation, Paul.(2013a).*Learning Vocabulary in Another Language Second Edition*. Cambridge University Press
- Nation, Paul.(2013b).*What Should Every EFL Teacher Know?* Compass Publishing
- Webb, Stuart & Nation, Paul.(2017).*How Vocabulary is Learned*. Oxford University Press
- 北村広志・内藤清志・Steve Lia・日䑓滋之、2021年、*EasyConc for Access1.9.accdb* [software]
- https://sites.google.com/view/easyconc/for-access(最終閲覧日: 2023年5月12日)
- 東京都中学校英語教育研究会・研究部、2020年、『語いと英語教育(43)』東京都中学校英語教育研究会・ 研究部
- 日臺滋之・P.J.L Rowland、2016年、「日本人高大生の自己表現活動を支える日英パラレルコーパスの構築と その活用」(JSPS科研費25370652)2013 ~ 2016 研究代表者:日臺滋之
- 日臺滋之・LIA Steve、2022年、「日本人中高生のための英語表現コーパスの構築とその活用」(JSPS科研費 19K00771)2019 ~ 2021 研究代表者:日臺滋之
- 日臺滋之・内藤清志、2021年、「英語で言いたいことが言えるようになるために一日本人英語学習者のため の日英パラレル・コーパス―」玉川大学 http://www.tamagawa.ac.jp/research/je-parallel/ (最終閲覧日: 2023年5月12日)